# AFM: Scheduler 1/11

# Программа составления нестандартных и оптимальных графиков работы персонала

(Краткое руководство)

ООО «АФМ-Лаборатория» www.mnogosmenka.ru

27 сентября 2023 г.

### Аннотация

Дано краткое описание работы с программой AFM: Scheduler 1/11 в виде поверхностного повествования. Этот документ ни малейшим образом не может заменить руководство пользователя. Его назначение — показать порядок работы пользователя с программой AFM: Scheduler 1/11. Точнее, порядок его действий при составлении оптимальных или нестандартных графиков работы персонала предприятия (организации).

# Содержание

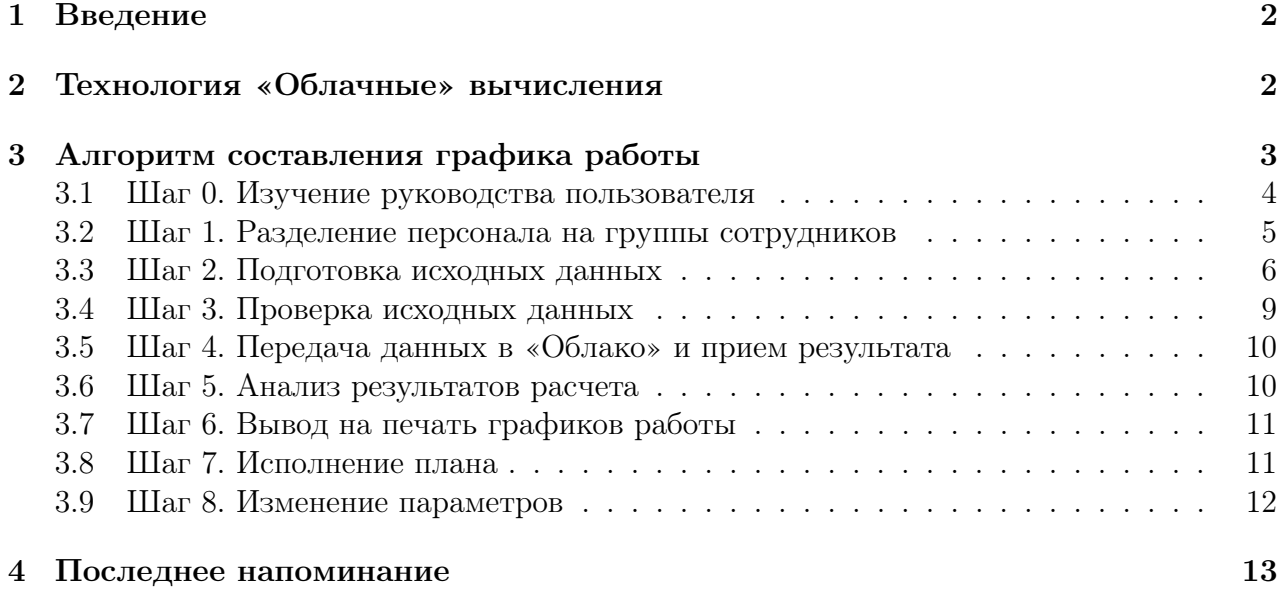

## 1 Введение

В настоящее время имеется огромное количество предприятий (организаций) ведущих свою работу либо круглосуточно без выходных, либо в течении длительного промежутка рабочего времени — от 12 до 18 часов в сутки, также без выходных. В некоторых случаях потребность (спрос) в услугах таких предприятий сильно зависит от дня недели и времени суток. Разница может составлять от двух до десяти раз. Естественно предположить, что при таком спросе на услуги предприятий, и потребность в персонале этих предприятий, также различна во времени.

В последние тридцать пять – сорок лет ведется интенсивная работа по созданию программного обеспечения способного составлять графики работы персонала для подобных предприятий, так, что бы в каждый промежуток времени, наличие персонала строго соответствовало его потребности. Среди разработчиков, как мировые бренды (SAP, SIEMENS, ORACLE), так и большое количество, менее известных у нас в стране, зарубежных компаний.

К настоящему времени полного решения этой задачи, удовлетворяющего всех (или большинства) потенциальных пользователей, выше указанными компаниями не получено. Разработчики программы AFM: Scheduler 1/11 восполнили (в меру своих сил и возможностей) данный пробел. На сегодня это лучшее, из того, что можно предложить для малых и средних предприятий, работающих по нестандартным или оптимальным графикам<sup>1</sup>.

Потенциальные пользователи программы — предприятия розничной торговли, промышленные (поточные линии, сборочные конвейеры, производства непрерывного цикла), логистические и охранные предприятия, больницы, автосервисы, детские сады, рестораны, кафе, банки, отели, салоны красоты, мини и средние Call-центры, бензозаправочные станции, многофункциональные центры, таксомоторные парки, морские суда и т.п.

Использование программы AFM: Scheduler  $1/11$  при составлении оптимальных графиков работы персонала, приводит к тому, что фонд оплаты труда сокращается на 20% – 65%, производительность труда возрастает в 2 – 3 раза, оборот (выручка) предприятия увеличивается на  $5\%$  –  $15\%$ , текучесть кадров уменьшается в  $5-7$  раз.

Далее, после краткого объяснения термина «Облачные» вычисления, приводится алгоритм, точнее говоря, порядок действий пользователя, при составлении (расчете) оптимального или нестандартного графика работы персонала.

# 2 Технология «Облачные» вычисления

При разработке программы AFM: Scheduler 1/11 руководители компании и программисты ООО «АФМ-Лаборатория» решили воспользоваться, на данным момент, одним из самых модных направлением в IT-индустрии — «Облачные вычисления». В двух словах работа программы с применением «Облачных вычислений» описывается следующим образом.

Для того что-бы воспользоваться программой, потенциальный пользователь должен скачать ее с сайта производителя и установить на своем персональном компьютере. Полученная таким образом программа предназначена для решения четырех подзадач (осуществления четырех действий).

 $1$ Отличия оптимальных графиков от нестандартных подробно объясняется в руководстве пользователя. Читая краткое руководство на эти отличия, внимания можно не обращать.

Первая: подготовка исходных данных.

Вторая: проверка подготовленных исходных данных.

Третья: пересылка (отправка) с помощью сети Интернет этих исходных данных в «Облако» для решения задачи по расчету (составлению) графика работы.

Четвертая: получения ответа (результата решения задачи) из «Облака» и использование этого результата в своих целях на своем компьютере.

Использование результата здесь понимается следующих образом:

- 1. Пользователь может просмотреть составленный график с различных «точек зрения»;
- 2. Пользователь может распечатать на принтере график работы для каждого сотрудника;
- 3. График может быть распечатан на каждый день и каждую смену для вручения каждому (если такие имеются) начальнику смены;
- 4. В случае не выхода какого-либо сотрудника на работу по причине болезни или другим причинам, пользователь программы может мгновенно подобрать замену этому сотруднику;
- 5. Пользователь программы может вывести на принтер журнал замен, для выдачи каждому сотруднику, участвующему в заменах, соответствующих изменений рабочего графика;
- 6. Пользователь может контролировать исполнение графика работы;
- 7. Пользователь может сформировать табель учета рабочего времени: на половину выбранного месяца, на весь месяц или на несколько выбранных месяцев.

Задача составления оптимального или нестандартного графика работы персонала, является типичной задачей дискретной оптимизации. Известно, что эти задачи могут месяцами и даже годами рассчитываться на обычных персональных компьютерах. Но если «Облако» расчета расписаний представляет из себя кластер из 15-ти – 20-ти суперкомпьютеров, то за счет технологий квантовых вычислений и нейронных сетей, время расчета такой задачи может быть сокращено до долей секунды. Это одно из неоспоримых преимуществ технологии «Облачных вычислений». Фотография типичного «Облака» расчета расписаний представлена на рисунке 1.

Желающие более детально ознакомиться с технологией облачных вычислений, могут воспользоваться многочисленной литературой изданной, в том числе, и на русском языке.

# 3 Алгоритм составления графика работы

В этом разделе мы предельно кратко опишем действия пользователя программы AFM: Scheduler  $1/11$ , которые должны будут его привести к желаемому результату — составлению оптимального или нестандартного графика работы персонала.

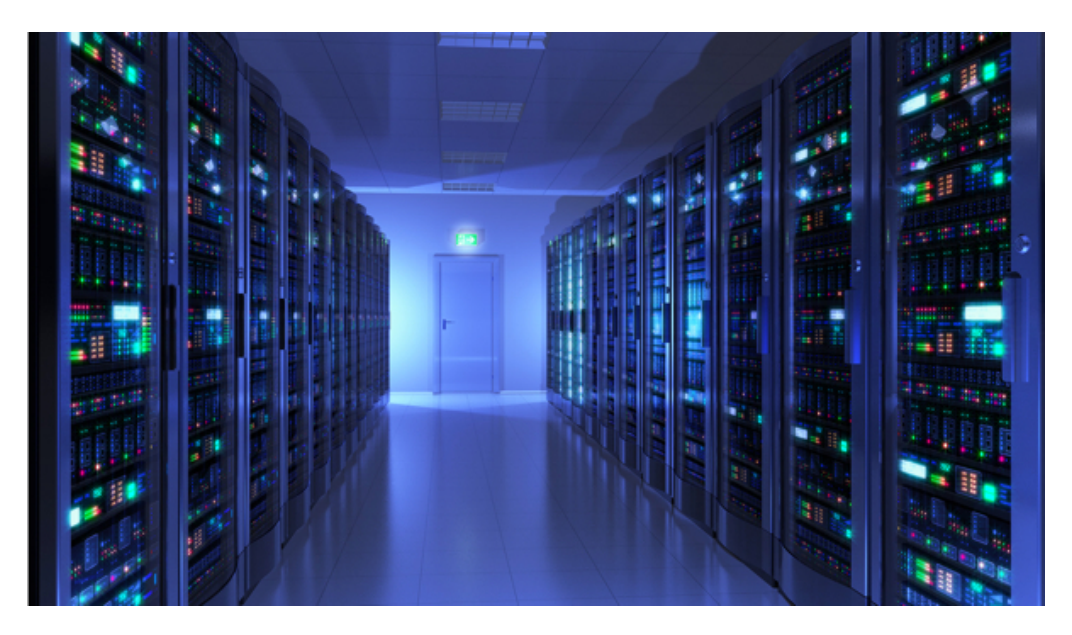

Рис. 1: Фотография типичного «Облака» расчета расписаний

### 3.1 Шаг 0. Изучение руководства пользователя

Однажды автор этих строк спросил своего коллегу: - «А вот хелп. Как думаешь, можно ли сделать его получше чем стандартный хелп Windows?». На что коллега ответил вопросом на вопрос: — «Слушай. Ты хоть раз в жизни, для какой-нибудь программы читал хели»? Ответить изумленному коллеге, вопрошающему, было нечего. Действительно, хелпов люди не читают. Правило это железное, о котором в программистской среде ходят настоящие легенды. При этом заметим, что вопрос о качестве подавляющего числа хелпов мы здесь обсиждать не бидем.

И тем не менее. Нулевым шагом при составлении оптимального графика работы с помощью программы AFM: Scheduler  $1/11$  является изучение руководства пользователя. Конечно же, есть множество программ где и без чтения руководства пользователя или хелпа все понятно. Но это, как правило, программы — малютки, выполняющие одну единственную функцию (маленькую задачку, операцию), интерфейс пользователя которых построен по принципу: «Мастер».

Как ни старались разработчики программы AFM: Scheduler 1/11 сделать свою программу понятной, удобной, прозрачной, дружелюбной, но достигнуть пределов совершенства им все же, наверное, не удалось. Составить оптимальный график работы для своего предприятия, человеку запустившему программу, и с помощью тупого кликания мышкой, щелкающего по монитору своего персонального друга, не получиться, хотя бы потому, что пользователь должен понимать что он делает и в какой последовательности это нужно делать.

Практика показывает, что терминология программы AFM: Scheduler  $1/11$ , под час, в корне отличается от тех же терминов употребляемых в быту или в другой области знания. Поэтому, особенно тщательного изучения требует раздел руководства пользователя — «Общее описание задачи составления графиков». Не понимая точного значения терминов которые используются в программе AFM: Scheduler  $1/11$  и не понимая самой задачи по оптимальному или нестандартному составлению графиков работы персонала, построить (рассчитать, составить) такие графики не возможно.

Не следует забывать, что программа AFM: Scheduler  $1/11 - 3$ то не компьютерная

игра, а инструмент для серьезной профессиональной работы. Разработчики программы не скрывают того, что возможность использования программы AFM: Scheduler  $1/11$  без изучения руководства пользователя, отсутствует<sup>2</sup>.

Скептически настроенный читатель может сказать: - «А можно все-таки поподробнее о том зачем и почему нужно читать руководство пользователя».

Попробуем ответить на это едкое высказывание.

Программа АFM: Scheduler  $1/11$  используется вот уже почти 9 лет. За это время разработчиками накоплен значительный опыт общения с пользователями и потенциальными пользователями этой программы. Выяснилось, что имеются по крайней мере две серьезных трудности в освоении работы с программой, которые пока точно не ясно, как преодолеть.

Трудность первая. Большинство потенциальных пользователей программы не могут (у них не получается) точно сформулировать задачу по расчету графика, который они хотели бы использовать на своем предприятии. Не редкость когда формулировка задачи выглядит так: - «Что б было всем». Причиной тому вероятно является то, что когда они учились в школе с математикой «дружили» совсем плохо и не выработали навыка точных формулировок.

Тридность вторая. Не редкость когда пользователи пытаются найти то, чего не существует. Другими словами решить задачу у которой решение отсутствует.

В руководстве пользователя программы AFM: Scheduler  $1/11$  приводятся формулировки многочисленных задач по расчету (составлению) графиков работы с указанием на условия при которых эти графики возможно построить. Предварительное знакомство с таким материалом может сэкономить уйму времени потенциальных пользователей.

#### 3.2 Шаг 1. Разделение персонала на группы сотрудников

Настоящим первым шагом при составлении оптимальных или нестандартных графиков работы, является ответ на вопрос: нужно ли делить персонал предприятия (организации) на разные группы сотрудников?. Обратим внимание, что термин — группы сотрудни- $\kappa$ ов является термином программы AFM: Scheduler  $1/11$  и совершенно не соответствует бытовому термину «группа товарищей».

При ответе на этот вопрос следует воспользоваться двумя правилами:

Во-первых. Если часть персонала работает по одному графику, например, 2/2 или 5/2, а другая по другому графику, например 6/1 или 3/2 и т.п., то тогда делить персонал на группы нужно обязательно. В каждой группе сотрудников, работающие могут (должны) работать только по одинаковому графику. После расчета графиков для всех групп сотрудников, эти разные графики можно будет объединить в один — «Объединенный график разных групп».

Во-вторых. Если какая-то часть работников предприятия (организации) не имеет пересечения по рабочим местам с другой частью работников того же предприятия, например, они работают в разных цехах или их профессии коренным образом отличаются, например, продавец в магазине и грузчик в том же магазине, то тогда разделение таких частей на разные группы сотрудников, хотя и не обязательно, но крайне желательно.

Более подробные сведения о группах сотрудников можно получить из руководства пользователя по программе AFM: Scheduler  $1/11$ , здесь же, мы лишь только отметим,

<sup>&</sup>lt;sup>2</sup>Впрочем точно так же, как и для любой профессиональной программы, будь то Photoshop, 1С: Предприятие и т.п.

что такое разделение на группы или отсутствие такого разделения, является основой для построения качественного (правильного) графика работы сотрудников.

Мы рекомендуем не торопиться при решении этого вопроса. Будет не бесполезным взять в руки карандаш и бумагу и все свои мысли по этому поводу сначала изложить на бумаге, прежде чем загружать компьютер своими не тшательно обдуманными действиями. После этого, для каждой из групп сотрудников (если в вашей организации не одна группа) нужно будет подробно сформулировать решаемую задачу.

Не забывайте, что шаг 2 и последующие шаги алгоритма, относятся только к одной (и, естественно, каждой) группе сотрудников.

### Шаг 2. Подготовка исходных данных 3.3

Все исходные данные, которые необходимы для решения задачи составления оптимальных графиков работы, разбиты на семь порций (кучек). Это сделано исключительно с одной целью — облегчить жизнь пользователю. Перечислим эти кучки (порции):

- 1. Время работы организации и смены;
- 2. Рабочие дни, места и политика замены;
- 3. Потребность в сотрудниках:
- 4. Количество сотрудников;
- 5. Таблица компетентности<sup>3</sup>;
- 6. Таблица доступности:
- 7. Таблица главных рабочих мест<sup>4</sup>

Не самая быстрая, но возможно наиболее простая и понятная порция исходных данных, это наверное, Время работы организации и смены. Действительно, что сложного указать наличие выходных дней для всей организации, если такие выходные дни должны быть. Для какого количества смен будет планироваться работа. Сколько требуется обязательных выходных после ночной (последней) смены, если она есть, и т.п. Возможно, придется повозиться с указанием на начало и окончание каждой из смен, включая расположение смен относительно друг друга. Но это не более, чем дело времени.

В кучке (во вкладке) Рабочие дни, места и политика замены придется своими ручками ввести все названия рабочих мест, которые использует текущая (для которой составляется график) группа сотрудников. Кроме того придется указать само количество рабочих мест (пользовать видит эту опцию в виде надписи Максимальное количество одновременно работающих в смене) и политику замены рабочих мест. Что такое - политика замены рабочих мест, подробно объясняется в руководстве пользователя. В том случае, если были переносы выходных дней в связи с государственными праздниками, или в текущем месяце планирования имеется праздничный день (не рабочий), то нужно будет этот факт соответствующим образом зафиксировать.

<sup>&</sup>lt;sup>3</sup>Вкладка Таблица компетентности отсутствует, при включенной опции Составлять график «Минимаркет (одна смена)».

 $^4$ Вкладка Таблица главных рабочих мест появляется (видна) только в том случае, если в качестве политики замены рабочего места для сотрудников выбрана опция Работать преимущественно на главных рабочих местах.

### 3 Алгоритм составления графика работы 7

Следующая кучка, она же порция, она же вкладка — Потребность в сотрудниках. Если потребность в сотрудниках для организации все время (во все дни недели и во все смены) одинаковая, то данные будут сформированы автоматически в соответствии с количеством рабочих мест. В таком случае, корректировать (изменять) эти данные не требуется. Если же нет, и потребность меняется от дня ко дню и/или от смены к смене, то придется повозится.

Для существенного облегчения этой возни, предусмотрен шаблон потребности в персонале на одну неделю. При его использовании время соответствующих заполнений сократиться в четыре с лишним раза. После нажатия соответствующей кнопки потребность в сотрудниках будет размечена по сформированному шаблону. При планировании графика на следующий месяц, шаблон сохраняется, разметка потребности в сотрудниках по шаблону производится автоматически и вся подготовка этой порции исходных данных сводится к нескольким кликам мышки.

Следующее, с чем нужно будет определиться пользователю, так это с параметром, а точнее со вкладкой — Количество сотрудников. Если сообщить программе:

- 1. Продолжительность отпуска сотрудников по законодательству;
- 2. Предположительный процент сотрудников на больничном;
- 3. Процент сотрудников с сокращенным рабочим временем, если таковые имеются;
- 4. Рекомендованную продолжительность нормального рабочего времени;

то, уже можно (исходных данных хватает) подсчитать оптимальное количество сотрудников, которых следует нанять предприятию на работу.

Часто бывает так, что количество фактически имеющихся (уже принятых на работу) сотрудников не совпадает с оптимальным (вычисленным программой) количеством. Если сотрудников много, а отличие от оптимального небольшое, то повода для особого расстройства нет. Можно будет составить вполне приличный график работы для фактически имеющихся сотрудников. Если отличие существенное, то, как говорят: — «Возможны варианты».

Реже, фактически имеющихся сотрудников, больше оптимального количества. В этом случае в разных странах поступают по-разному. Так, в странах с развитой рыночной экономикой, долго не думая, начинают сокращение штатов, добиваясь того, что бы количество принятых на работу сотрудников соответствовало их потребности. В Российской Федерации, предпочитают снижать зарплату, не увольняя работников. Подобное поведение диктуется культурными традициями и Трудовым Законодательством каждой из стран. График работы, при заданной (небольшой) потребности в рабочей силе, вероятно будет построен так, что еженедельная занятость сотрудников будет существенно меньше 40-ка часов в неделю. В этом случае, собственнику предприятия нужно будет либо работать по построенному программой графику, либо выбросить его, взяв сотрудников на иждивение, обеспечивая им 40-ка часовую недельную занятость.

Но практика показывает, что чаще всего, фактически имеющихся сотрудников существенно меньше их оптимального количества. Это вовсе не означает, что построение графика невозможно. Вполне возможно, что он будет построен, но при этом нужно будет забыть о нормах Трудового Законодательства, гуманности и просто о здравом смысле. Мы собираем такие графики, отправляя их в коллекцию «Рабский труд», представленную в руководстве пользователя.

Не редко, работодатели пытаются найти то, чего не существует. Работников не просто не хватает, а не хватает абсурдно. Даже элементарные арифметические расчеты это наглядно показывают. Почему они пытаются найти то чего нет, чего не существует, и вообще, чего не может быть ... Загадка ...

Программа AFM: Scheduler  $1/11$ , естественно не станет отправлять для решения в «Облако» расчета расписаний всякие глупости, и остановит фантазера на стадии формирования исходных данных или в крайнем случае на стадии их проверки.

Кроме собственно количества сотрудников, а так же указания их ФИО (на которое в первый раз может понадобиться какое-то время), эта вкладка позволяет задать сотрудникам некоторые их характеристики и/или их пожелания (требования) к составленному графику работы, среди которых:

- 1. Выделение сотрудников со статусом Подменный сотрудник;
- 2. Выделение сотрудников, желающих иметь два выходных только подряд;
- 3. Выделение сотрудников, желающих работать в режиме сокращенного рабочего времени:
- 4. Выделение сотрудников, отказывающихся работать в некоторые из имеющихся на предприятии (в организации) смен.

О совместимости этих характеристик и требований (пожеланий) более подробные сведения можно получить из руководства пользователя к программе AFM: Scheduler  $1/11$ .

Следующая порция (кучка) исходных данных относится к тому, что бы задать для каждого работника, на каком рабочем месте он может работать (должен работать, ему положено работать), а на каком нет. Другими словами нужно будет заполнить Таблицу компетентности. С этим, скорее всего, придется повозиться, но только один раз. При составлении графика на следующий месяц все данные будут сохранены, и если кто-то из работников, не приобрел дополнительные навыки, с Таблицей компетентности делать ничего не придется. Отметим, что очень часто, например, в торговле, рабочие места с точки зрения программы AFM: Scheduler  $1/11$  совершенно не различимы и с этой вкладкой пользователю работать не придется.

Если заранее известно, что какого-то сотрудника, в некоторый период времени нельзя планировать для работы, чаще всего это случай с очередным отпуском, то программе нужно об этом сообщить с помощью следующей кучки (порции) исходных данных. Эта кучка-вкладка называется Таблица доступности. Для ее заполнения ни много времени, ни большого ума не требуется.

Кроме того, на этой вкладке, при решении некоторых (не всех) задач, можно для определенного количества сотрудников задать график работы «в ручную». То-есть, выходные и рабочие дни для сотрудников не будут вычисляться автоматически, а будут заданы принудительно. Такие графики работы обычно называются — индивидуальны-МИ.

В том случае, если пользователь в качестве политики замены рабочих мест для сотрудников выбрал опцию — Работать преимущественно на главных рабочих местах, то придется сформировать еще одну кучку исходных данных, которая называется Таблица главных рабочих мест. Как и в случае с Таблицей компетентности, первый раз придется повозиться, но только первый. Для расчета следующего графика, если никто из сотрудников не изменил своих предпочтений, ничего делать не придется.

Вот и все, в очень сжатой форме, о вводе исходных данных. Все подробности здесь опущены, поскольку для нас было важно не научить пользователя работать с программой AFM: Scheduler  $1/11$ , а объяснить последовательность формирования исходных данных и общее представление о них. Исчерпывающие объяснения со всеми подробностями приведены в руководстве пользователя при рассмотрении пользовательского интерфейса программы AFM: Scheduler  $1/11$ .

#### $3.4$ Шаг 3. Проверка исходных данных

Хорошо известно, что для бешеной собаки, сто километров не крюк. И все же. Зачем по сети гонять всякие глупости? Если уж и передавать в «Облако» расчета расписаний задачу для решения, то нужно быть уверенным, что такое решение будет получено.

Проницательный пользователь, ехидно может спросить:  $-$  «А зачем для проверки исходных данных нужно было выделять специальную вкладку, т.е. выделять эту процедуру в отдельный шаг последовательности (порядка) расчета, неужели нельзя было осуществлять эту проверку «по ходу дела», что называется — не отходя от кассы»?

Вопрос, как говориться — не в бровь, а глаз. Попробуем на него ответить.

Когда-то, в предыдущих версиях, программа AFM: Scheduler 1/11 была слишком бестолкова, что бы осуществлять такие проверки «по ходу дела и не отходя от кассы». Ей нужно было сначала собрать все исходные данные в одну большую кучу, и только лишь после этого, осуществлялись все нужные, как ей казалось, проверки.

Сегодня (в текущей версии программы AFM: Scheduler  $1/11$ ) данная проблема, вроде бы, решена. Проверка исходных данных «по ходу дела» производится. Но, решена не на сто процентов. Дело в том, что некоторые проверки невозможно осуществить в диалоговом режиме в принципе. Бывают случаи, когда в принципе невозможно оценить действе пользователя в категориях — правильно, неправильно.

Так например. Пользователь вроде бы, совершает ошибку при формировании исходных данных и программа это «видит». Но программа AFM: Scheduler  $1/11$  предоставляет пользователю возможность далее, в процессе работы, эту кажущуюся ошибку исправить самостоятельно. Причем, действия пользователя вполне обдуманные. В свою очередь, программа AFM: Scheduler  $1/11$  не способна предугодать дальнейшие действия пользователя. Будет он исправлять эту ошибку или нет. Таким образом, без проверки исходных данных «собранных из мелких кучек» и, как кажется пользователю, полностью готовых для отправки в «Облако» — не обойтись.

Кроме того, проверка исходных данных, в некотором смысле, не самое главное. Есть еще одна задача, а именно, подсказать пользователю, как поступить если исходные данные проверку не проходят, что означает, только одно – решения поставленной задачи не существует. В том числе и для этой цели проверка исходных данных выделена в отдельный шаг последовательности расчета графика работы.

При описании пользовательского интерфейса программы AFM: Scheduler  $1/11$  в руководстве пользователя приведено большинство диагностических сообщений, которые могут появиться при проверке исходных данных и даны рекомендации, как этих сообщений можно избежать (как исправить исходные данные). Для нас сейчас главным является понимание того, что прежде чем передавать исходные данные в «Облако» расчета расписаний, их нужно проверить. На сегодня, это отдельный шаг алгоритма расчета оптимального или нестандартного графика работы персонала.

#### 3.5 Шаг 4. Передача данных в «Облако» и прием результата

Шаг четвертый, на первый взгляд, то же не обязательно было выделять в качестве отдельного шага. Но это было сделано. Спрашивается, зачем.

Дело в том, что проверка исходных данных хоть и устраняет ошибки в исходных данных, но только лишь, *почти* все. Абсолютной гарантии того, что после проверки исходных данных, решение, в любом случае и всегда, будет получено, нет. Есть, хотя и крайне ничтожная вероятность, того, что при решении задачи «Облако» расчета расписаний обнаружит какой нибудь «подводный камень» в задаче, который означает то, что решения не существует. Подчеркнем, что именно решения задачи не существует. Это вовсе не то, что решения не удается найти. Если решение существует «Облако» расчета расписаний его гарантировано находит.

Таким образом, для перестраховки, и что бы не вводить пользователя в заблуждение, передача исходных данных и получение решения задачи (или сообщения о не существовании решения), были оформлены как отдельный шаг последовательности расчета.

После того, как в окошке Связь с облаком расчета расписаний появится сообщение о том, что задача успешно решена, его можно будет закрыть и переходить к анализу полученного решения — составленного оптимального (или нестандартного) графика работы сотрудников.

### Шаг 5. Анализ результатов расчета  $3.6$

Здесь наверное следует пояснить, что именно мы собирается подвергнуть анализу. Если кто то подумал, что пользователю предлагается проверить составленный график на правильность по всем формальным параметрам, то он глубоко ошибся. Прежде чем «Облако» расчета расписаний передаст результаты расчета клиенту, оно проверяет полученный график с помощью множества различных формальных проверок, вдоль и поперек, с кандибобером<sup>5</sup> и без. Так что, с формальной точки зрения, график безупречен, и это гарантировано.

Пользователю предлагается порассуждать и подумать в категориях — нравиться, не нравиться; устраивает, не устраивает; красиво, не красиво; удобно, не удобно; приемлемо, не приемлемо; хорошо ли, плохо ли; любо, не любо; и т.п.

По результатом такого анализа, пользователь может принять решение — или работать в точном соответствии с полученным графиком, или отказаться от него и попробовать составить его еще раз, поменяв при этом какие нибудь исходные данные, например, уволить кого нибудь или наоборот принять на работу. А может быть, кому нибудь предложить внеочередной отпуск или наоборот, отозвать из отпуска. Стоит ли изменить потребность организации в персонале, и т.п. Вариантов так много, что на вскидку и непонятно, на сколько именно много.

Конкретизируем выше сказанное без особых комментариев. Метод «тупого вглядывания» можно применить к следующим вкладкам (порциям, кучкам результатов расчета):

- 1. График с номерами смен;
- 2. Рабочие и выходные;
- 3. Распределение по сменам;

<sup>&</sup>lt;sup>5</sup>С кандибобером – выражение из местного диалекта первой половины XX века, деревень Тульской области России, по смыслу означающее, нечто вроде — весело, активно, задравши хвост.

- 4. Укороченные перерывы;
- 5. График с рабочими местами (распределение по рабочим местам);
- 6. Для руководителя.

Что конкретно скрывается за этими названиями, подробно разъяснено в руководстве пользователя, при описании пользовательского интерфейса программы AFM: Scheduler  $1/11$ . Для нас сейчас важно понять — есть такая возможность.

### 3.7 Шаг 6. Вывод на печать графиков работы

Этот шаг, должно быть, самый понятный. Понятно, что каждому работнику нужно знать:

- 1. Когда он выходит на работу, а когда у него выходной;
- 2. В какую смену он работает, если смен несколько;
- 3. На каком рабочем месте он работает, если это имеет существенное значение.

Именно эта информация, на твердом носителе (на бумаге) и должна быть предоставлена сотруднику. А руководитель должен знать:

- 1. Какие работники у него работают;
- 2. В какую смену;
- 3. На каком рабочем месте, если это важно.

Эта информация так же, может быть предоставлена на твердом носителе. Это удобно, в бумажку можно и пирожок завернуть.

### 3.8 Шаг 7. Исполнение плана

Все хорошо. Оптимальный или нестандартный график работы составлен, бумажки сотрудникам розданы. Наступило время работы по составленному графику.

Как обычно, кто-то заболел, или не приступит к работе по другой, уважительной или не уважительной причине, а рабочее место обязательно должно быть укомплектовано (занято) сотрудником. Следовательно, нужно искать замену для такого сотрудника, поскольку именно для задач в которых каждое, без исключений, рабочее место должно быть укомплектовано сотрудником предназначена программа AFM: Scheduler 1/11.

Если сотрудников много, то при обзвоне по телефону кандидатов на замену, вполне можно получить ответ о том, что кандидат либо работает в этот же день, либо ему нужно работать в следующую смену, а желающих поработать две смены подряд нет, либо он только что отработал смену и предложение заменить заболевшего, тоже означает поработать две смены подряд. Следовательно, прежде чем начинать обзвон, нужно отобрать тех сотрудников для которых замена заболевшего будет вполне безболезненной.

Для человека, анализ на этот счет всего графика, представляет из себя, хотя и не сложную, но довольно утомительную и длительную по времени задачу. Между тем, для любимого персонального друга эта задачка совсем плевая. Эта задачка и была реализована в программе AFM: Scheduler  $1/11$ . Теперь руководителю можно сосредоточиться не

### 3 Алгоритм составления графика работы

на тупом переборе кандидатов на замену, а на более творческих задачах, например, как стимулировать сотрудников которые могли бы прийти на выручку предприятию.

В процессе использования программы AFM: Scheduler  $1/11$  выяснилось, что замену сотрудников можно осуществлять не только в том случае, если кто-то заболел во время исполнения намеченного графика, но и для его редактирования еще на стадии до его окончательного утверждения (принятия) составителем (формально руководителем). Не редко это бывает полезным, особенно для очень дотошных составителей.

Все подробности о работе пользователя с этим инструментом, досканально изложены при описании пользовательского интерфейса программы AFM: Scheduler 1/11 в руководстве пользователя, здесь мы только лишь отметили, что этот удобный инструмент, имеется и он реализован во вкладке Замена сотрудников.

Следующая вкладка — Журнал изменений графика служит для фиксации всех изменений графика сделанных по случаю замены сотрудников. Все подробности, все там же  $$ в руководстве пользователя.

Должно быть, ни одно предприятие не миновал случай когда работник запланирован к выходу на работу, но по неизвестной причине на работу вообще не явился или опоздал. Причем опоздал не на 15 минут, а например, на половину рабочей смены. Что делать? Не нам — разработчикам программы советовать руководству предприятия, что делать в таких случаях, но возможность запомнить данный факт, программа обязана.

Именно для этой цели и предназначена вкладка Контроль фактически отработанного времени. С ее помощью за пару кликов мышкой можно легко найти непутевого работника, и поменять запланированное ему время работы на фактически отработанное. Естественно, под фактически отработанным временем может быть задан и ноль.

Наконец, рабочий месяц закончился (или закончилась его половина) и сведения о фактически отработанном времени не худо было бы передать в «соответствующие органы» для начисления работникам (или сотрудникам) зарплаты. Но прежде чем их передать, их нужно подсчитать. Сделать это можно как и обычно за несколько кликов мышкой, но уже во вкладке Табель учета рабочего времени.

Вот вроде бы и все, что может понадобится во время исполнения плана (оптимального или нестандартного графика работы персонала).

Отметим, что шаги 6 и 7 можно выполнять как для каждой группы сотрудников в отдельности, так и для «Объединенного графика разных групп», разумеется, если групп сотрудников две или больше.

#### 3.9 Шаг 8. Изменение параметров

Нет такого предприятия (или организации) в котором (или которой) не происходила бы постоянная ротация кадров. Кроме того, предприятие может не только стабильно работать, но и постепенно загибаться или наоборот развиваться. Для реагирования на подобные изменения служит верхняя вкладка Изменение параметров.

Как не трудно догадаться, под параметрами программа AFM: Scheduler 1/11 понимает количество сотрудников и количество рабочих мест в группе сотрудников. Все действия по изменению параметров реализованы с помощью четырех вкладок:

- Увеличение рабочих мест;
- Уменьшение рабочих мест;
- $\bullet$  Расширение штата;

### 4 Последнее напоминание 13

• Сокращение штата.

С этими изменениями вроде бы все ясно. Единственно, может возникнуть вопрос: почему нельзя было добавить соответствующие кнопки на ранее упомянутых вкладках, а понадобилось делать такие вкладки отдельно?

С технической точки зрения, это конечно можно было бы сделать. Но разработчики программы AFM: Scheduler 1/11 в этом деле руководствовались мыслью о том, что все кучки по работе с данными должны быть как можно меньше, что бы работать с ними было как можно проще, даже не смотря на то, что количество самих кучек будет больше. Оказались ли они правы, время покажет. Может быть, когда-нибудь по совету какогонибудь пользователя, в какой-нибудь версии все будет переделано.

# 4 Последнее напоминание

Еще раз обратим внимание потенциального пользователя программы AFM: Scheduler  $1/11$  на то, что эта программа является серьезным профессиональным инструментом, для серьезной профессиональной работы. Без глубокого понимания того, для чего предназначена эта программа и какие задачи могут быть решены с ее помощью, оптимального графика работы персонала не построить. А для такого понимания, изучение руководства пользователя — обязательно.